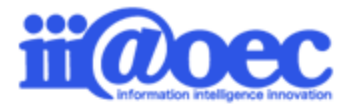

No.TC1908-01

**WaWaレコをご利用いただくために最初に必要な登録 (組織・役職・利用者) + WaWaレコの設定概要**

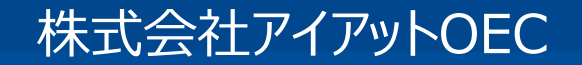

### **WaWaOfficeをご利用いただくための スタートアップガイドです。**

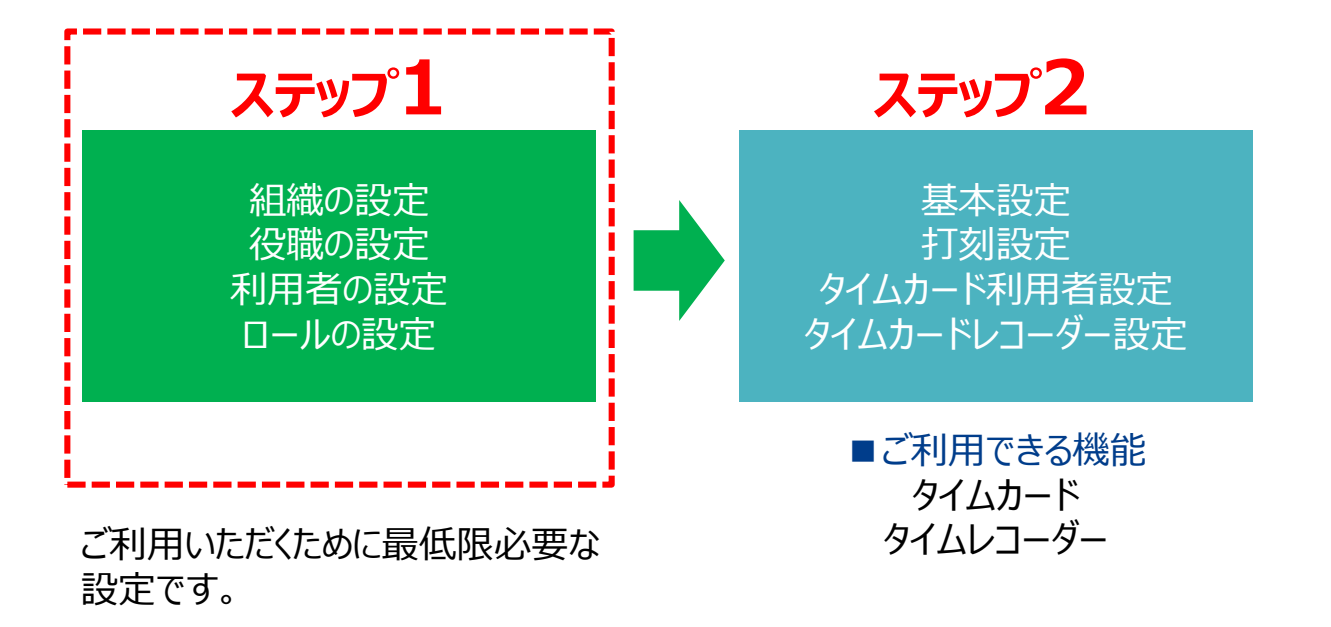

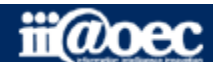

#### はじめに

- ログイン・・・・・・・・・・・・・・・・・・・・・・・ P4
- 画面構成・・・・・・・・・・・・・・・・・・・・・ P5
- 利用シーン・・・・・・・・・・・・・・・・・・・・ P6
- 管理者モードと利用者モード ・・・・・・ P7
- マニュアルサイト・・・・・・・・・・・・・・・・・ P8
- 管理者モードから利用者モードへ・・・ P9

#### ステップ1 (組織・役職・利用者・ロールの設定)

- ステップ1について・・・・・・・・・・・・・・・・ P12
- 組織設定・・・・・・・・・・・・・・・・・・・・・ P14
- 役職設定・・・・・・・・・・・・・・・・・・・・・ P15
- 利用者設定・・・・・・・・・・・・・・・・・・・ P16
- 【補足】便利な「CSV一括登録」について
- (組織・役職・利用者)・・・ P17
- ロール設定・・・・・・・・・・・・・・・・・・・・ P18

ステップ2 (基本設定・勤務区分設定・打刻設定・タイムカード利用者設定 ・タイムカードレコーダー設定)

- ステップ2について・・・・・・・・・・・・・・・ P21
- 基本設定・・・・・・・・・・・・・・・・・・・・・ P22
- 勤務区分設定・・・・・・・・・・・・・・・・・ P24
- 打刻設定・・・・・・・・・・・・・・・・・・・・・ P26
- タイムカード利用者設定・・・・・・・・・・ P28
- タイムカードレコーダー設定 ・・・・・・・・ P30

**【補足】ページの詳しい説明は 別紙「スタートアップガイド(一括登録)」をご覧ください。**

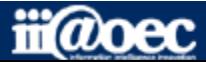

#### ①URLをブラウザに入力をしてログイン画面を表示 ②ユーザーIDとパスワードを入力して「ログイン」ボタンをクリック ※弊社よりお伝えした初期のIDとパスワードです。

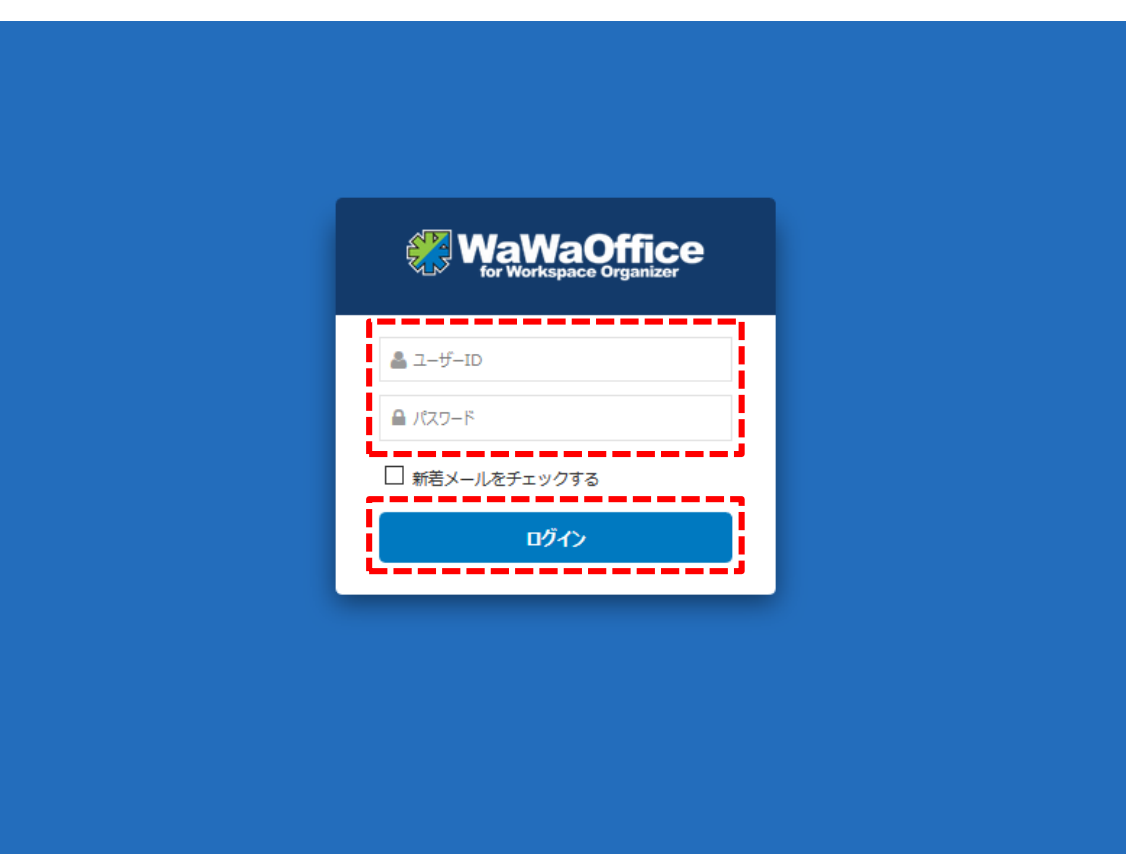

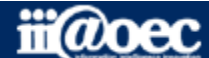

#### ■デスクトップ (ログイン後の画面)

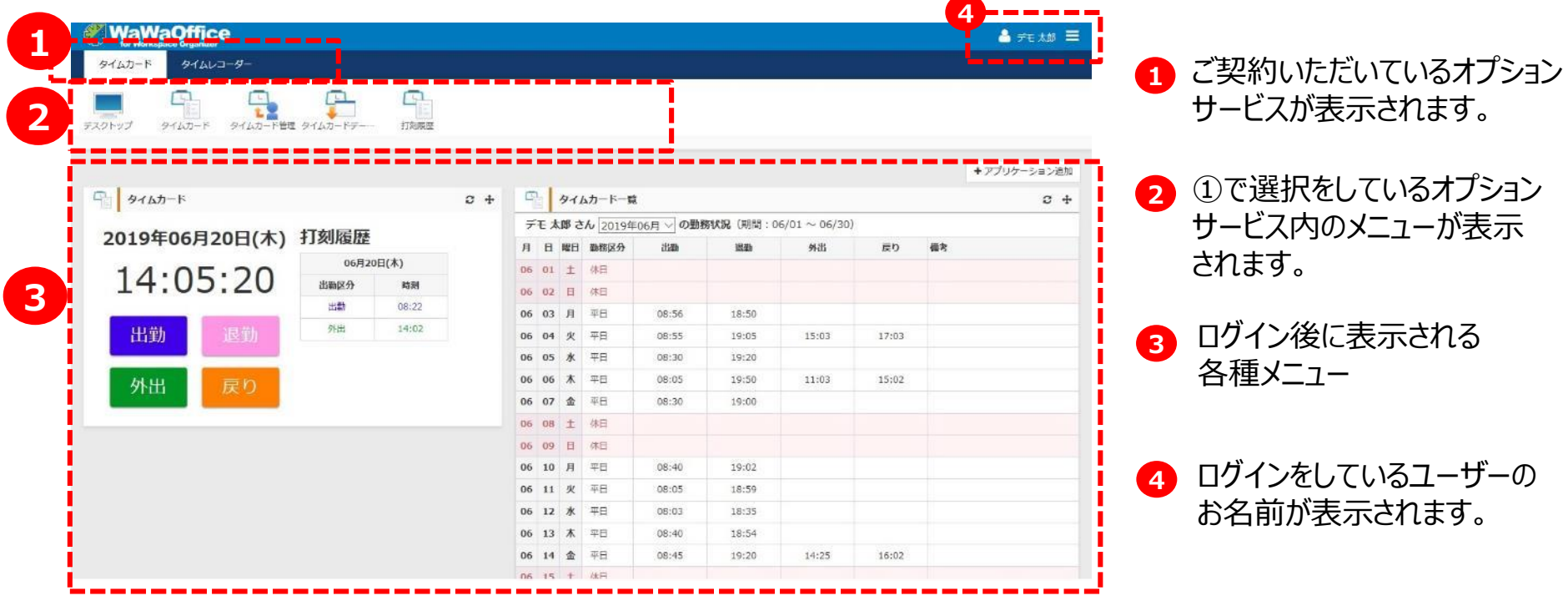

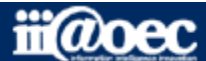

### ■利用シーン (タイムカードとタイムレコーダー)

WaWaレコには、「タイムカード」と「タイムレコーダー」があります。

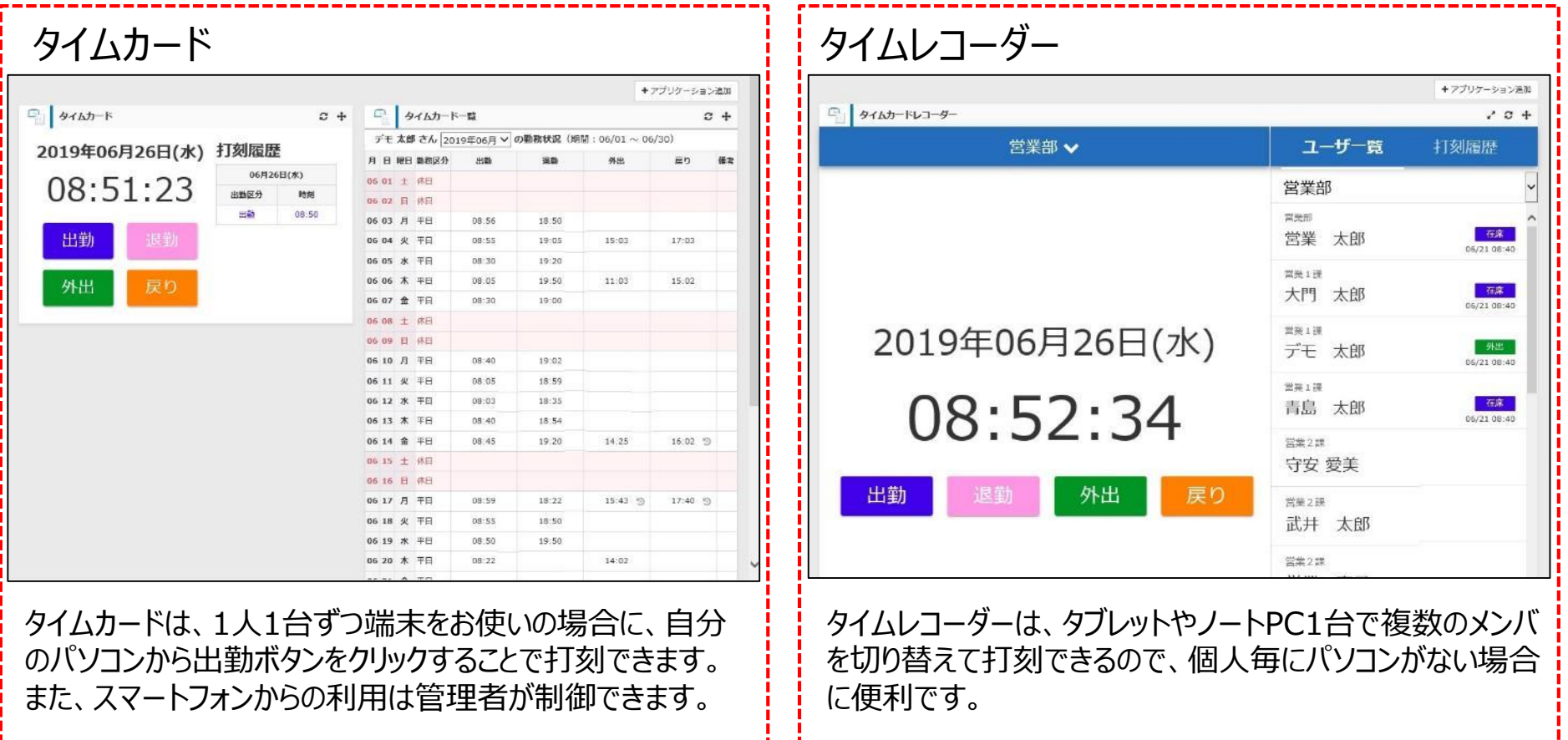

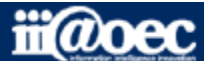

### **WaWaOfficeには、「利用者」と「管理者」の2つのモードがあります。**

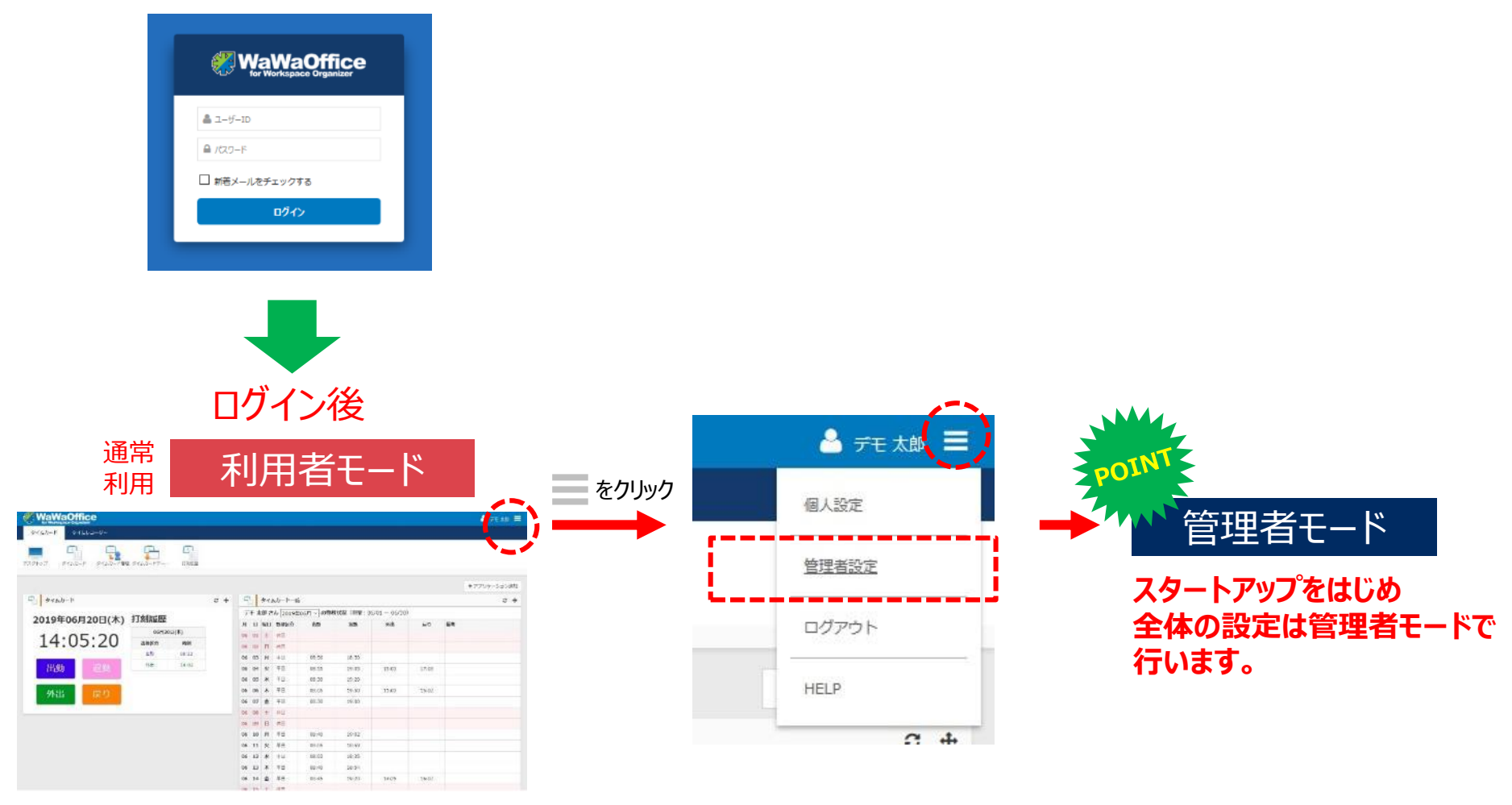

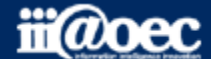

### **便利なマニュアルサイトをご用意しています。**

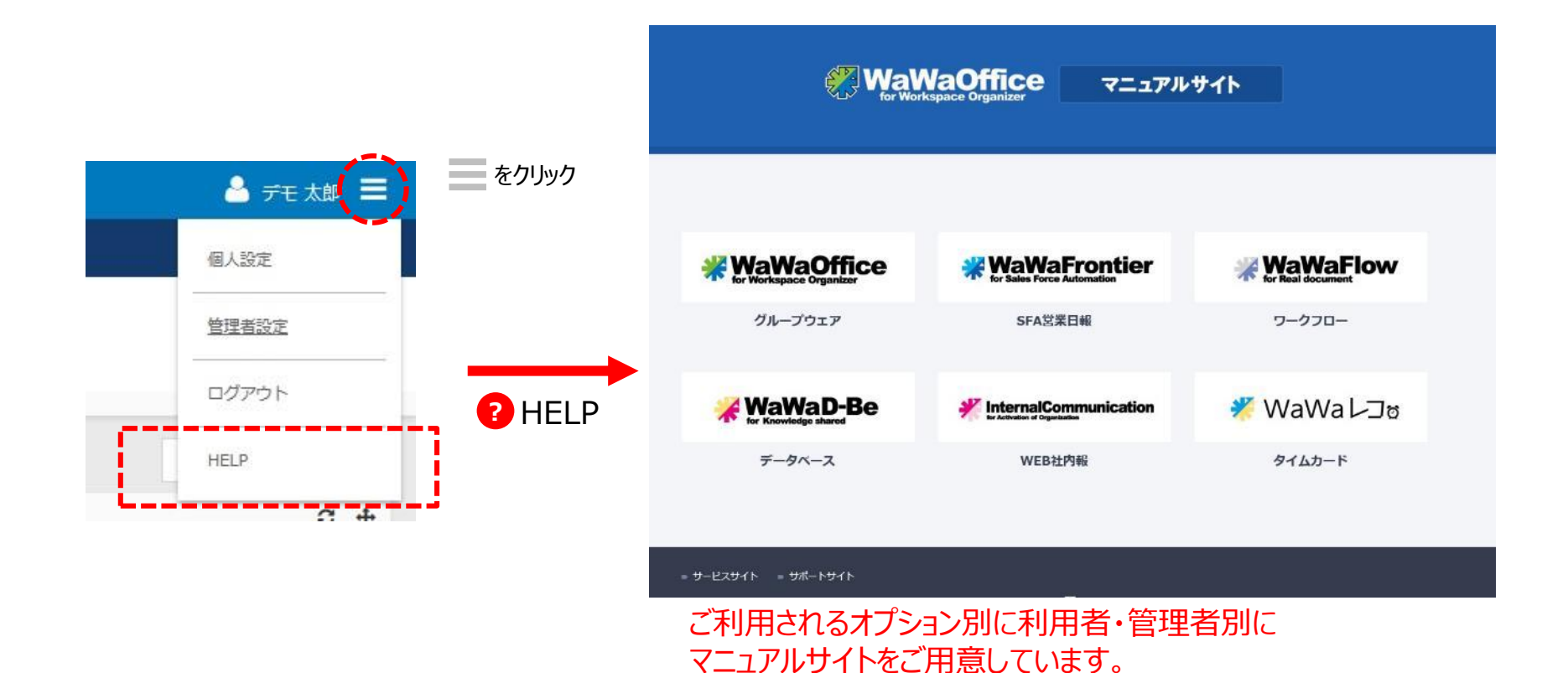

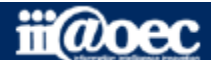

### **管理者用のメニューが表示されます。**

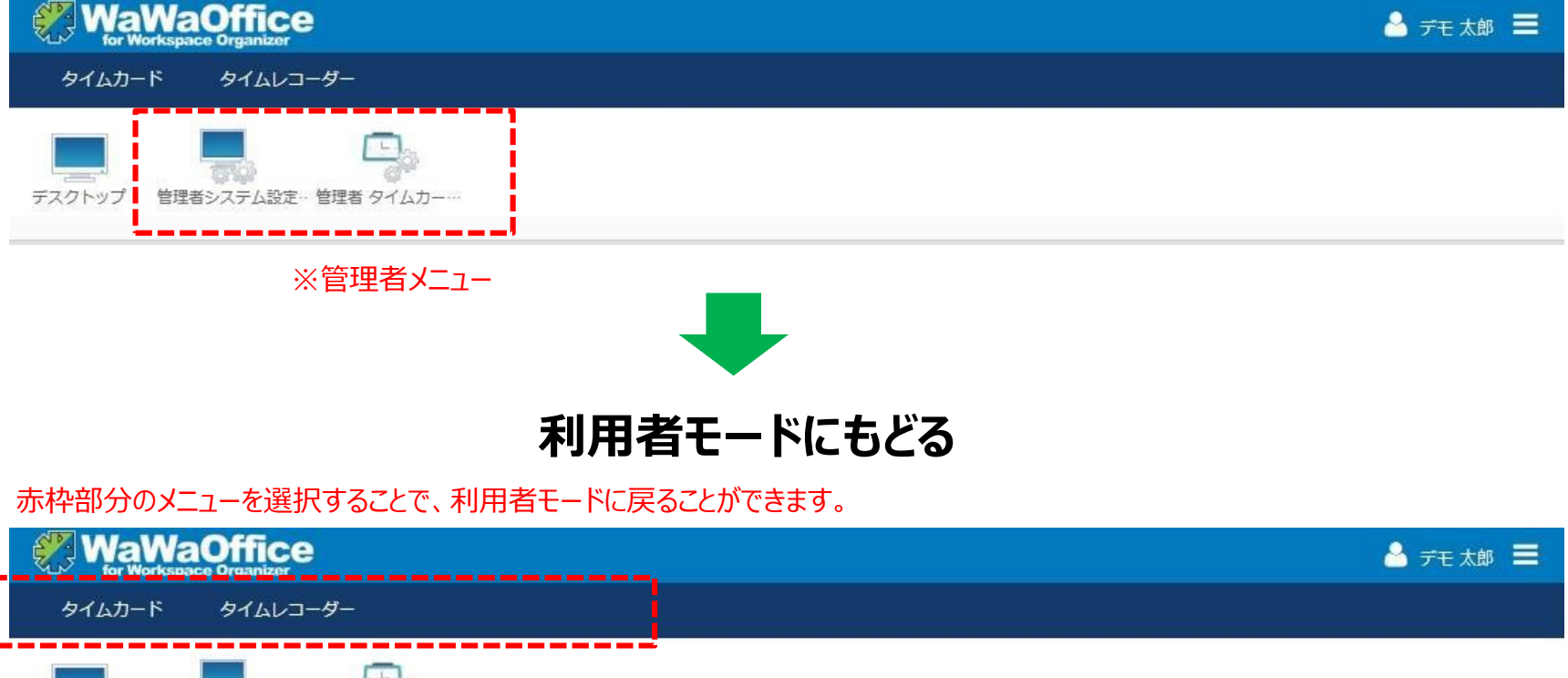

管理者システム設定… 管理者 タイムカー… デスクトップ

※ご契約のオプションサービスによって表示されるメニューが変わります。

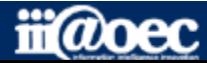

## **それでは、 スタートアップを進めていきましょう!**

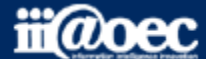

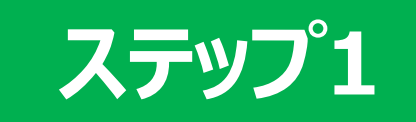

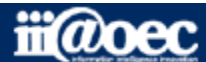

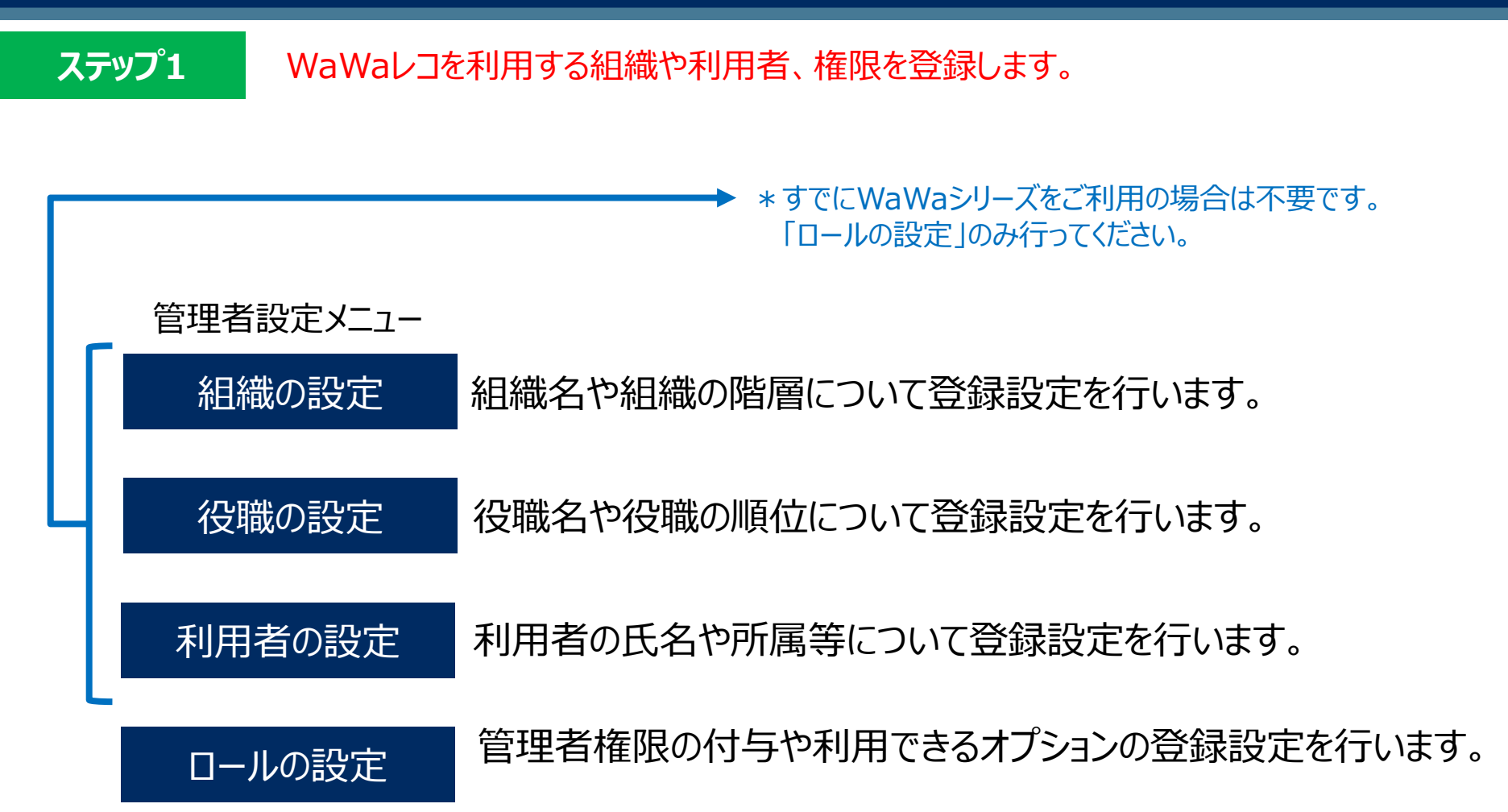

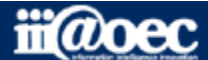

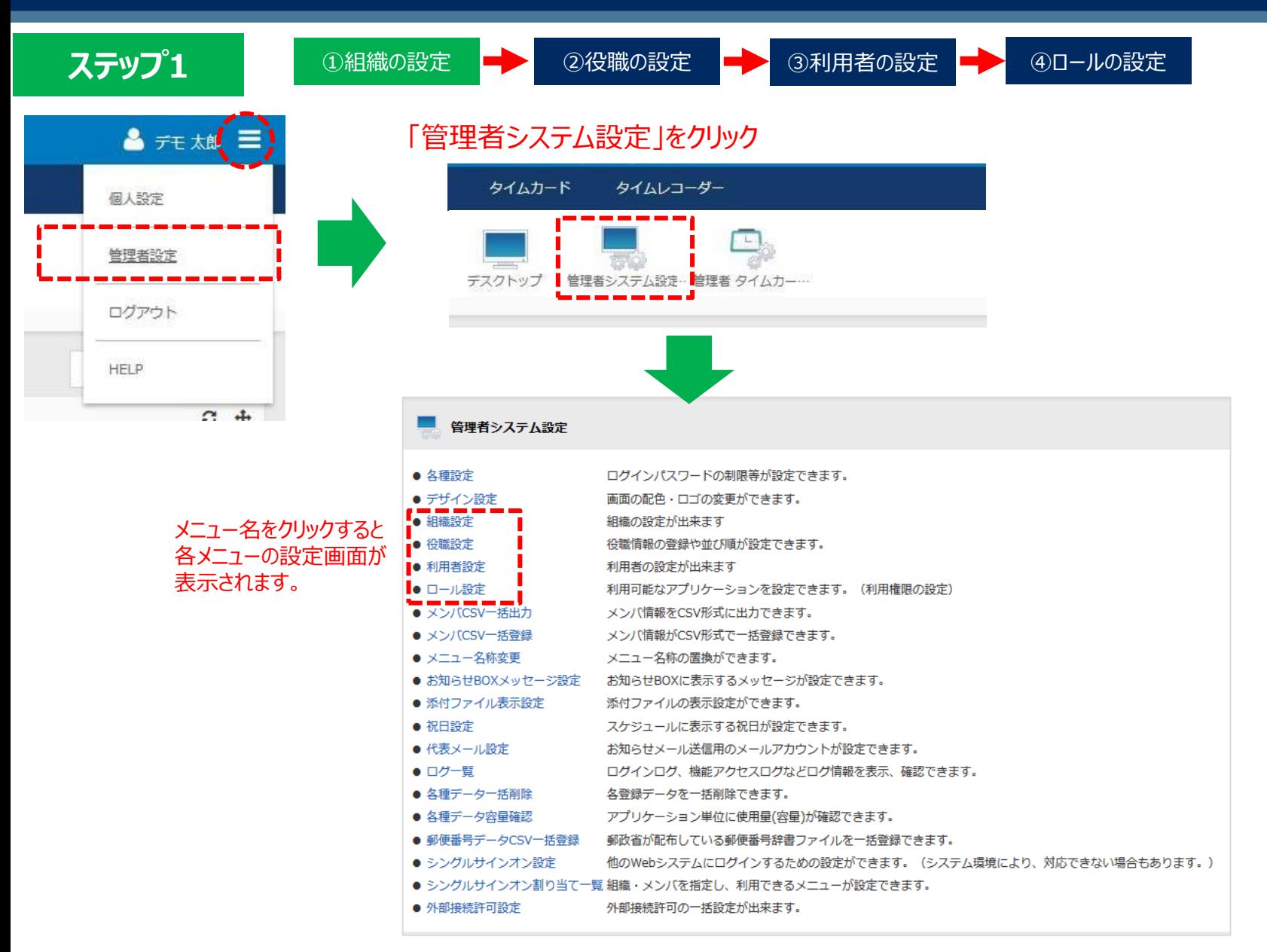

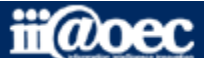

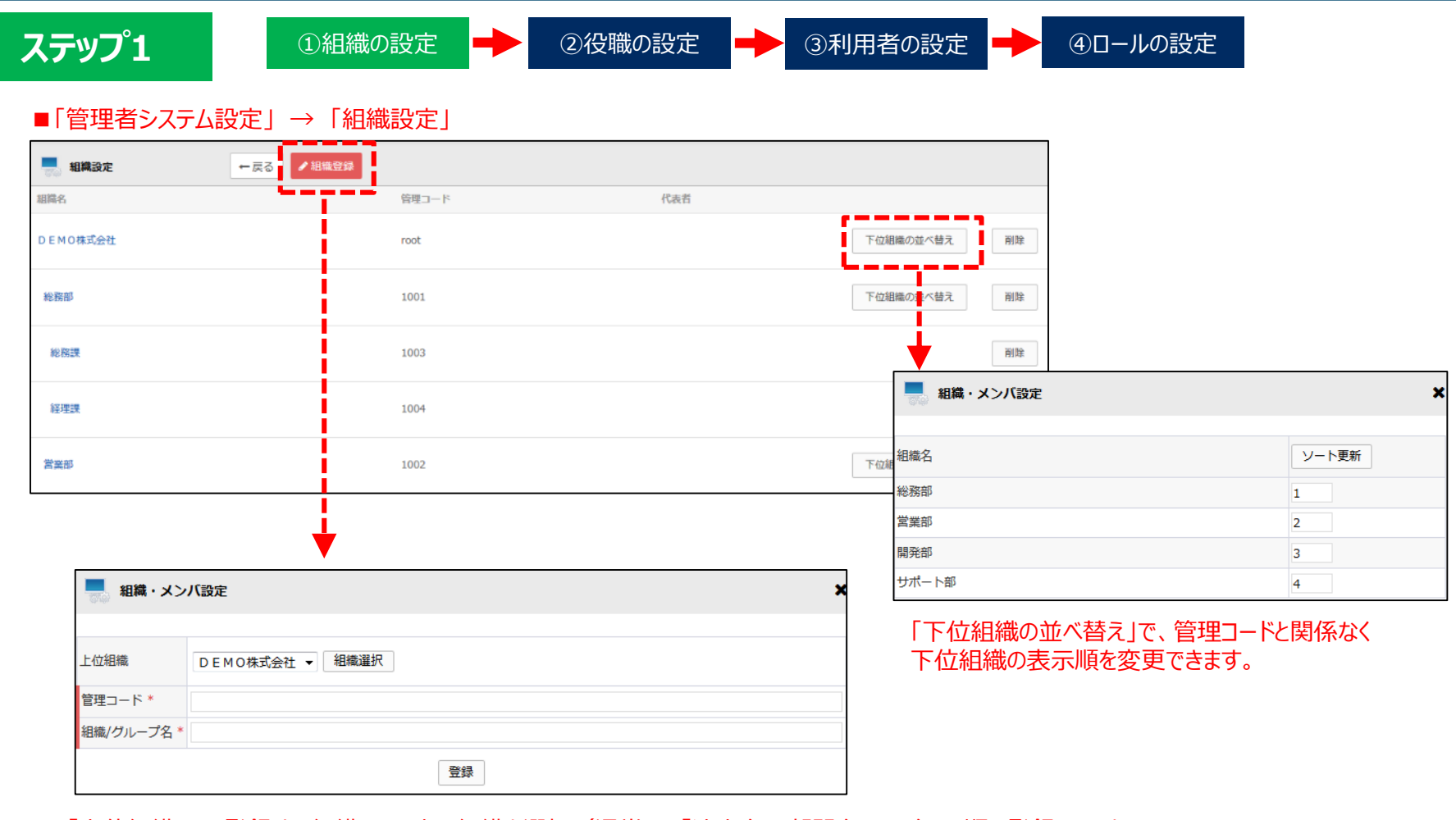

「上位組織」は、登録する組織の1つ上の組織を選択(通常は、「法人名→部門名→課名」の順で登録)します。 「管理コード」、「組織/グループ名」を入力し「登録」

※組織の並び順は、管理コードではなく組織設定での並び順となります。

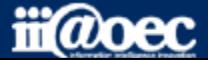

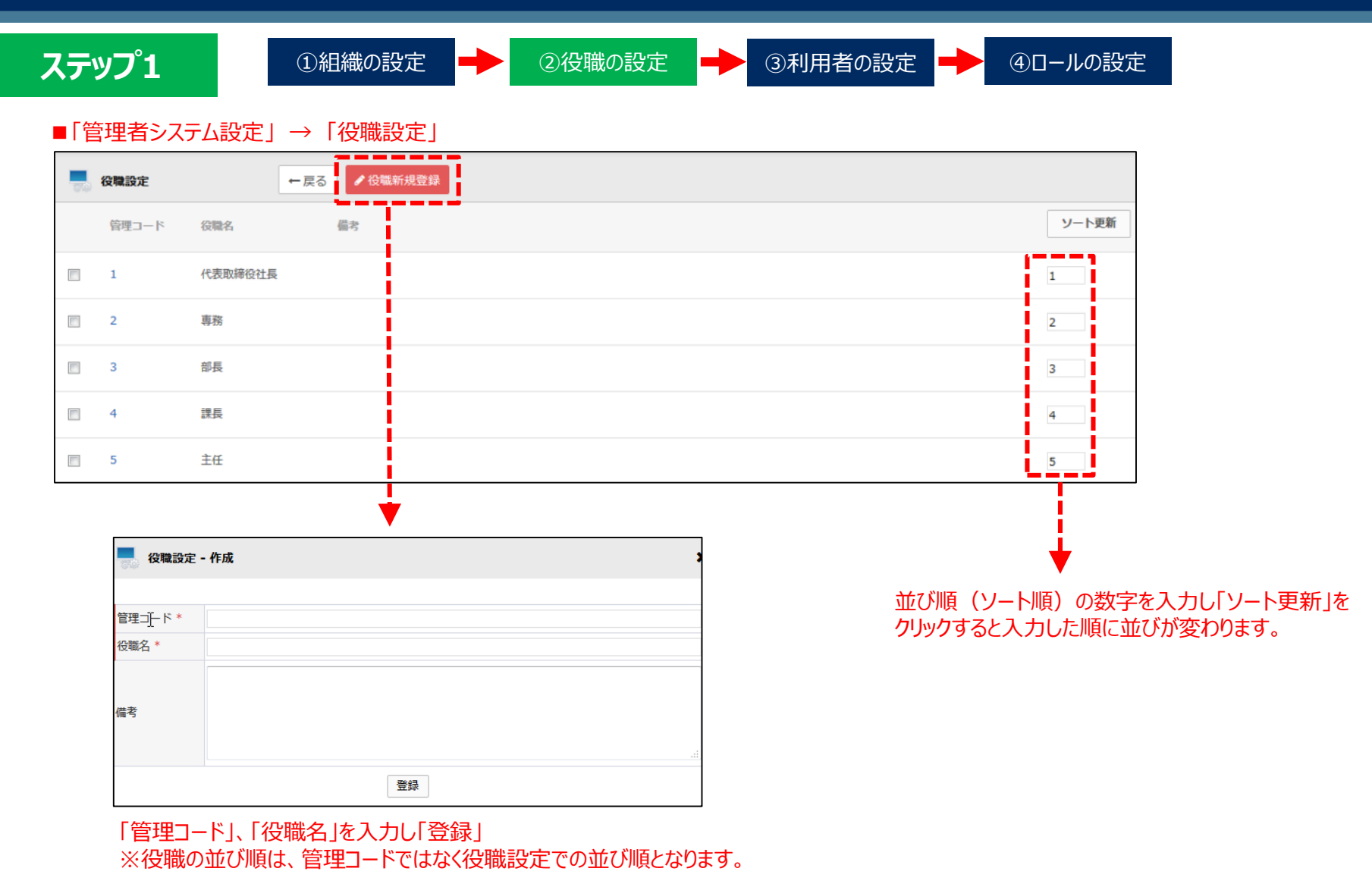

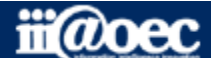

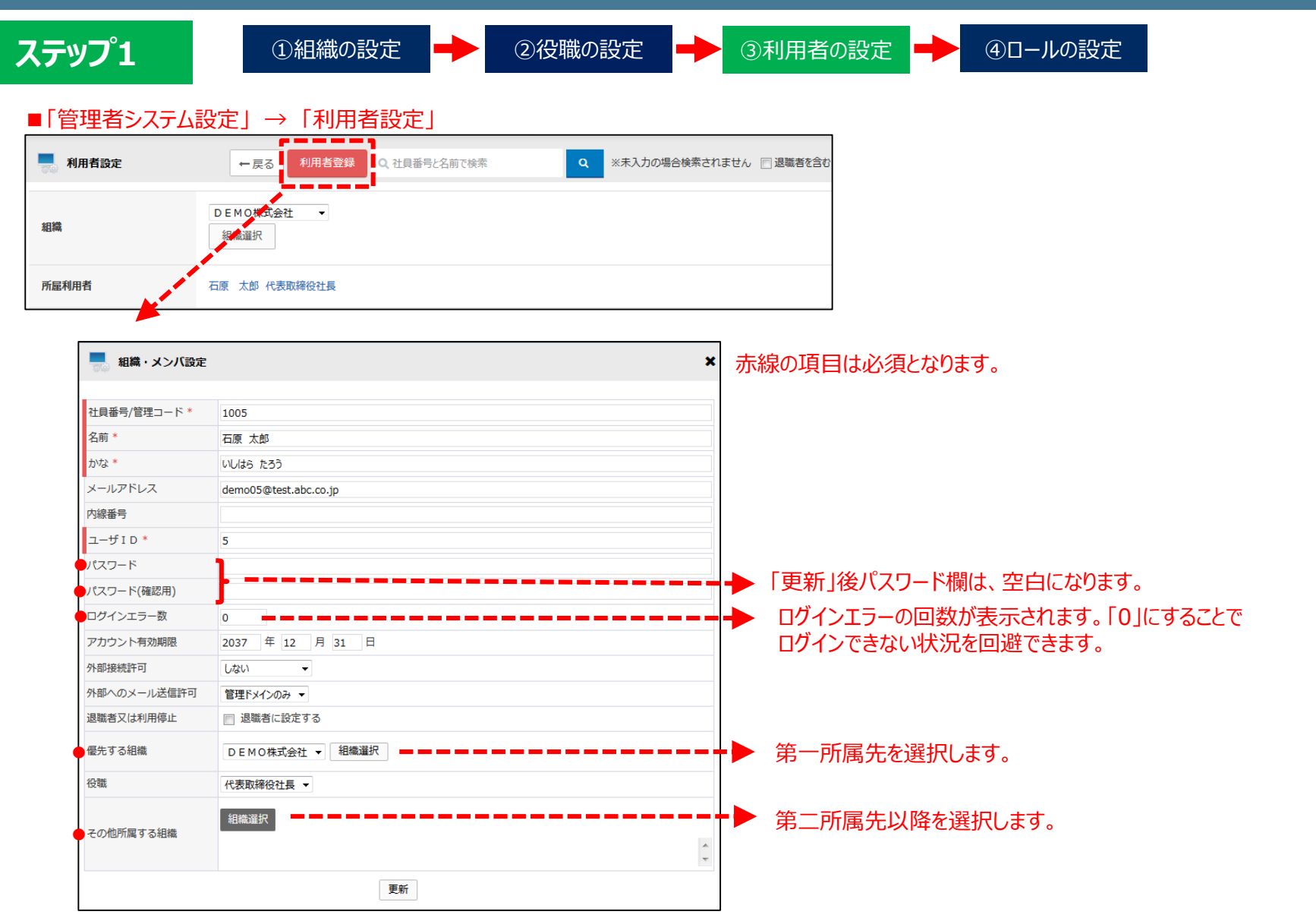

※利用者の「社員番号/管理コード」は、同じ役職の場合の並び順に反映されます。

iii@oec

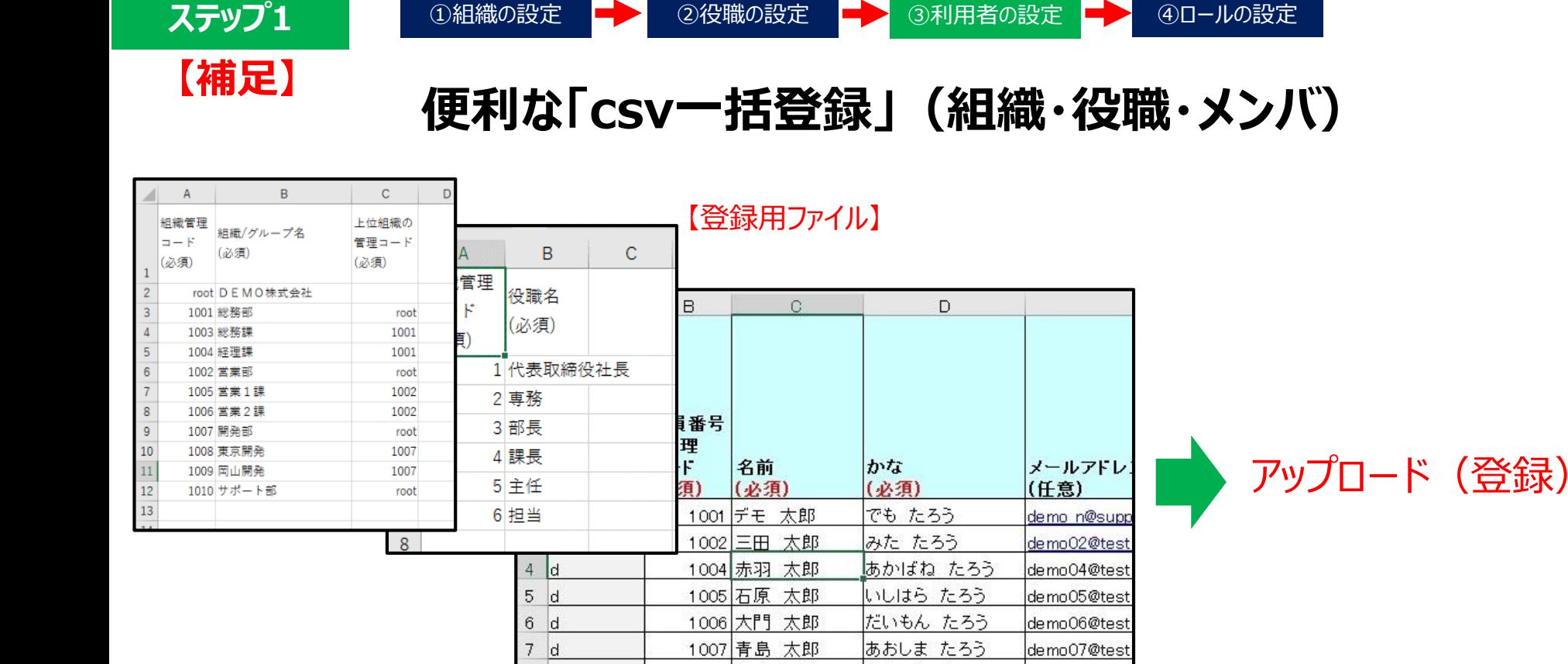

**「一括登録」の詳しい説明は 別紙「スタートアップガイド(一括登録)」をご覧ください。**

もりやす めぐみ

たけい たろう

demo08@test

demo09@test

1008 守安 愛美

1009 武井 太郎

8  $|d|$ 

 $\theta$ 

 $|d|$ 

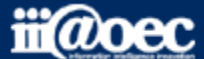

**ステップ1**

①組織の設定 ● ②役職の設定 ● ③利用者の設定 ● ④ロールの設定

■「管理者システム設定」→「ロール設定」

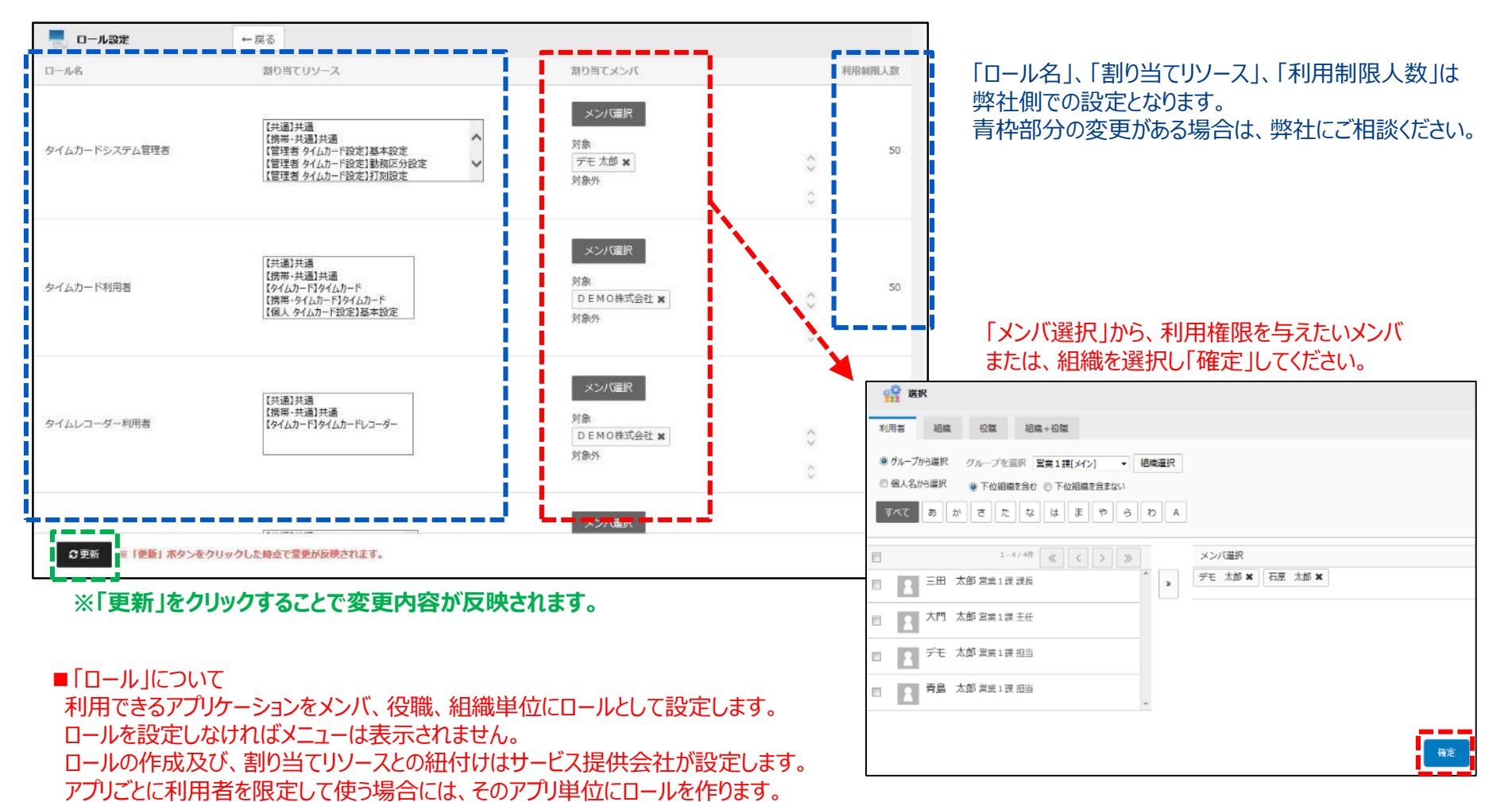

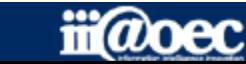

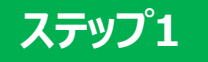

# **以上で、ステップ1が終了いたしました。 続いて、タイムカードの設定を行います。**

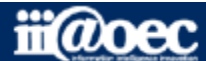

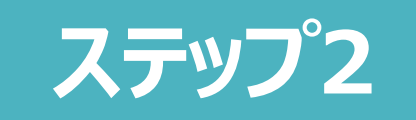

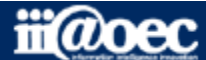

**ステップ2 | 詳しい設定方法につきましては、 ? HELP (マニュアルサイト) をご覧ください。** 

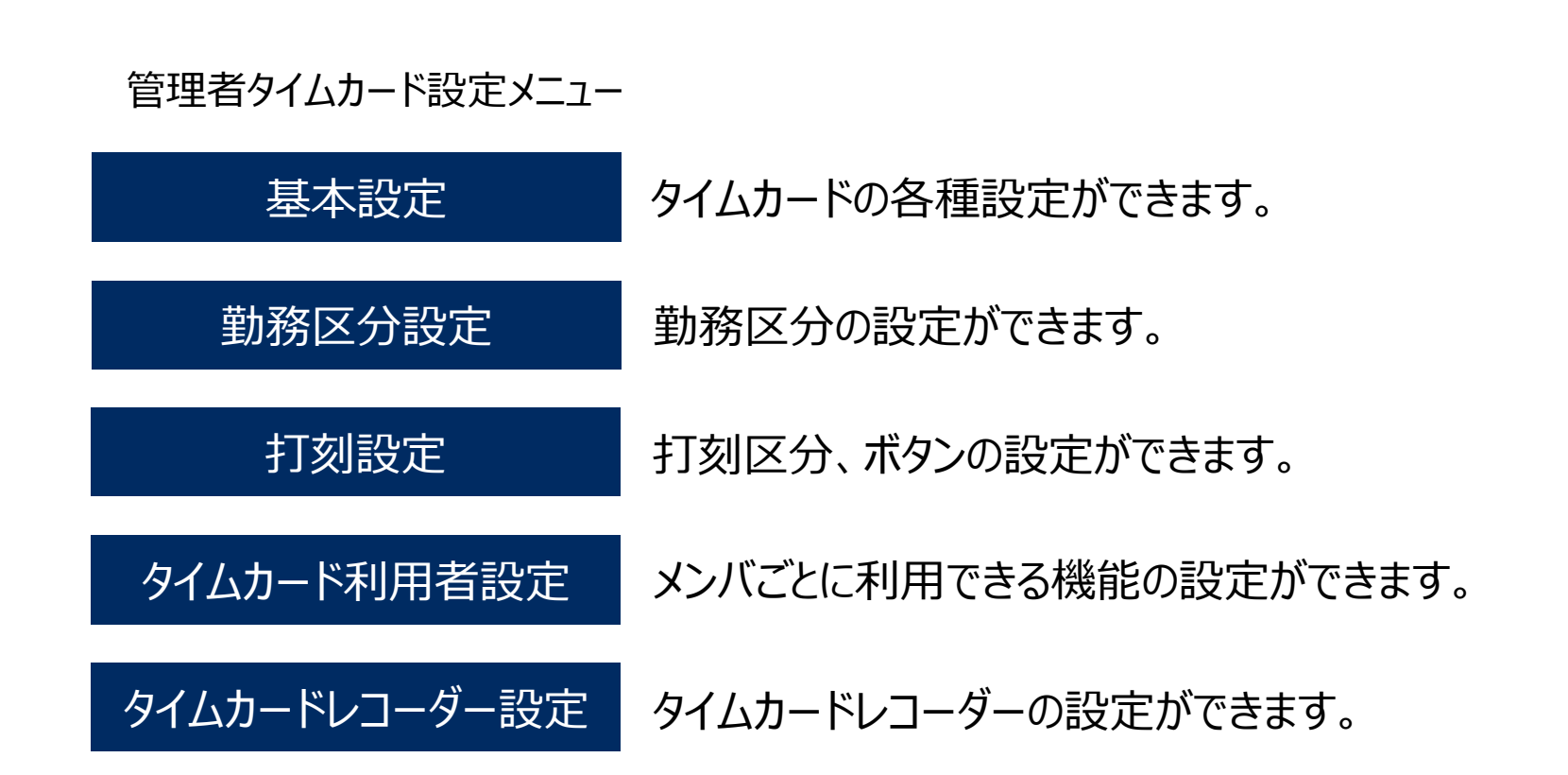

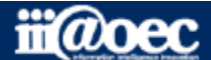

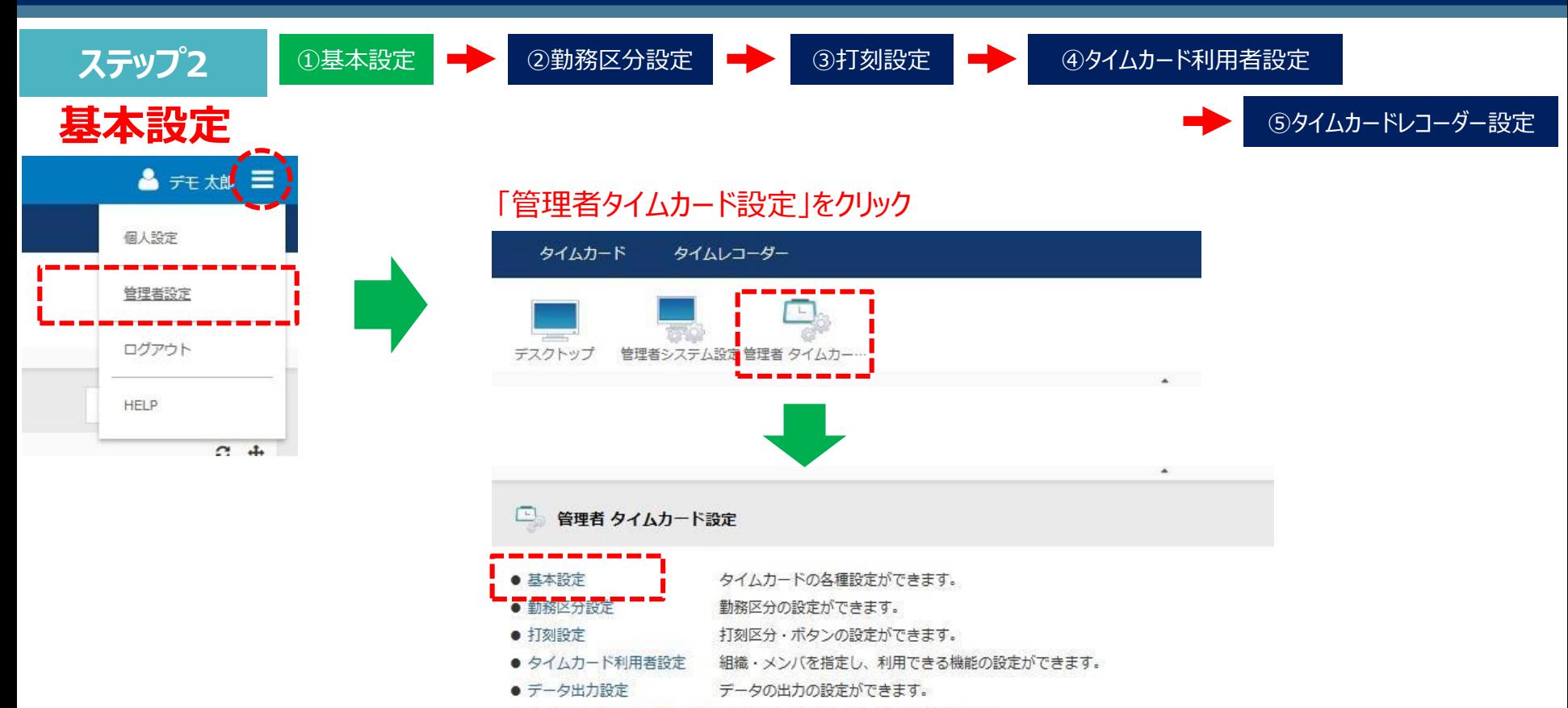

● タイムカードレコーダー設定 タイムカードレコーダーの設定ができます。

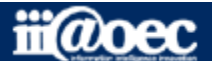

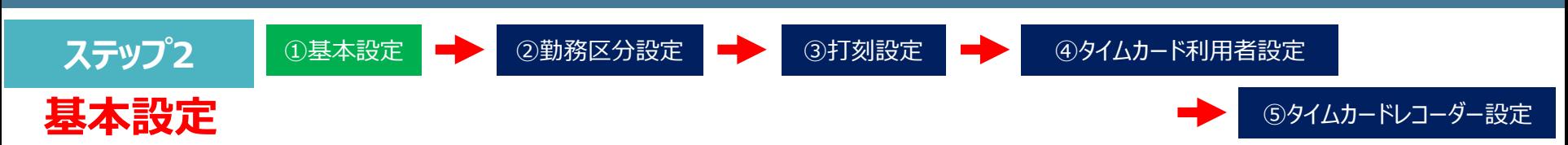

■「管理者タイムカード設定」 → 「基本設定」

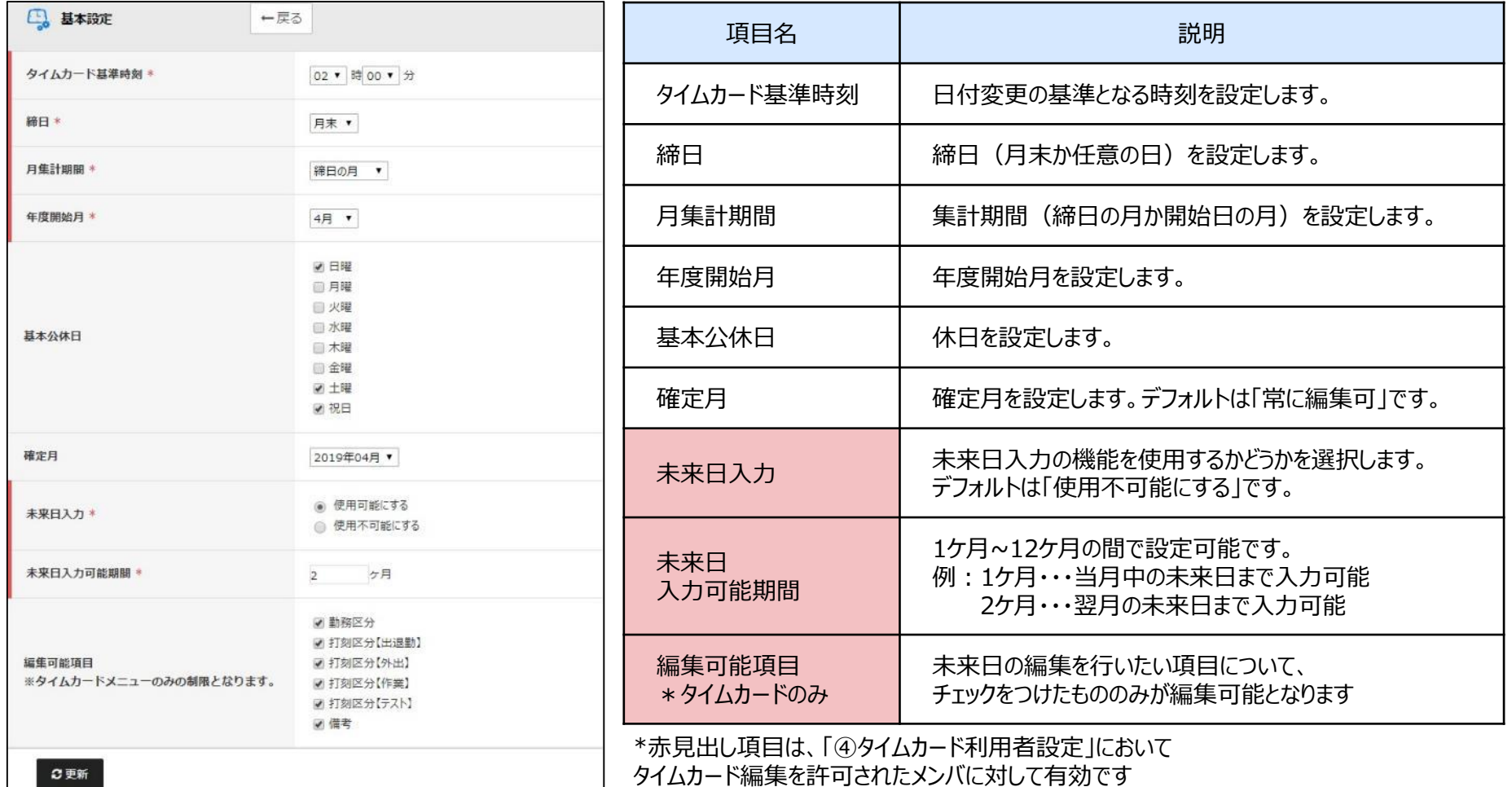

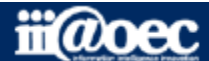

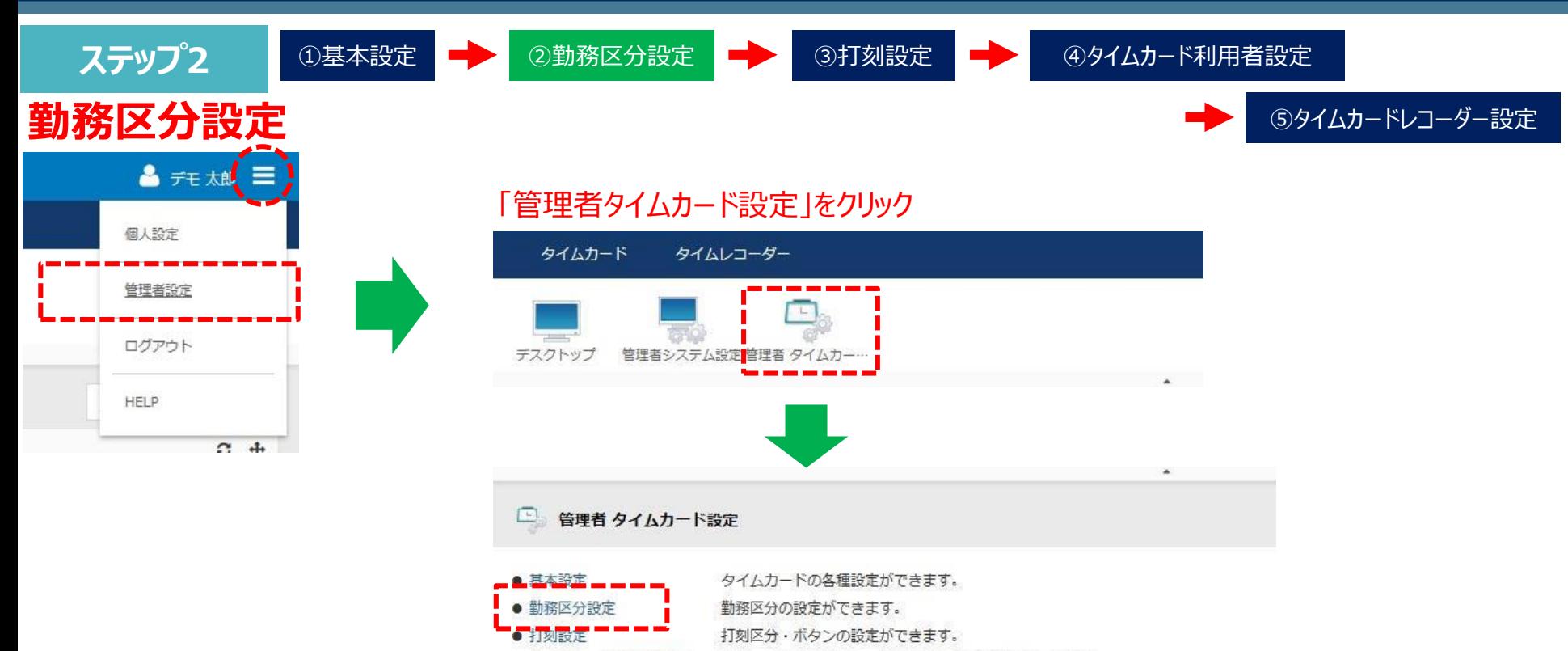

- タイムカード利用者設定 組織・メンバを指定し、利用できる機能の設定ができます。
- データ出力設定 データの出力の設定ができます。
- タイムカードレコーダー設定 タイムカードレコーダーの設定ができます。

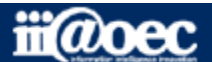

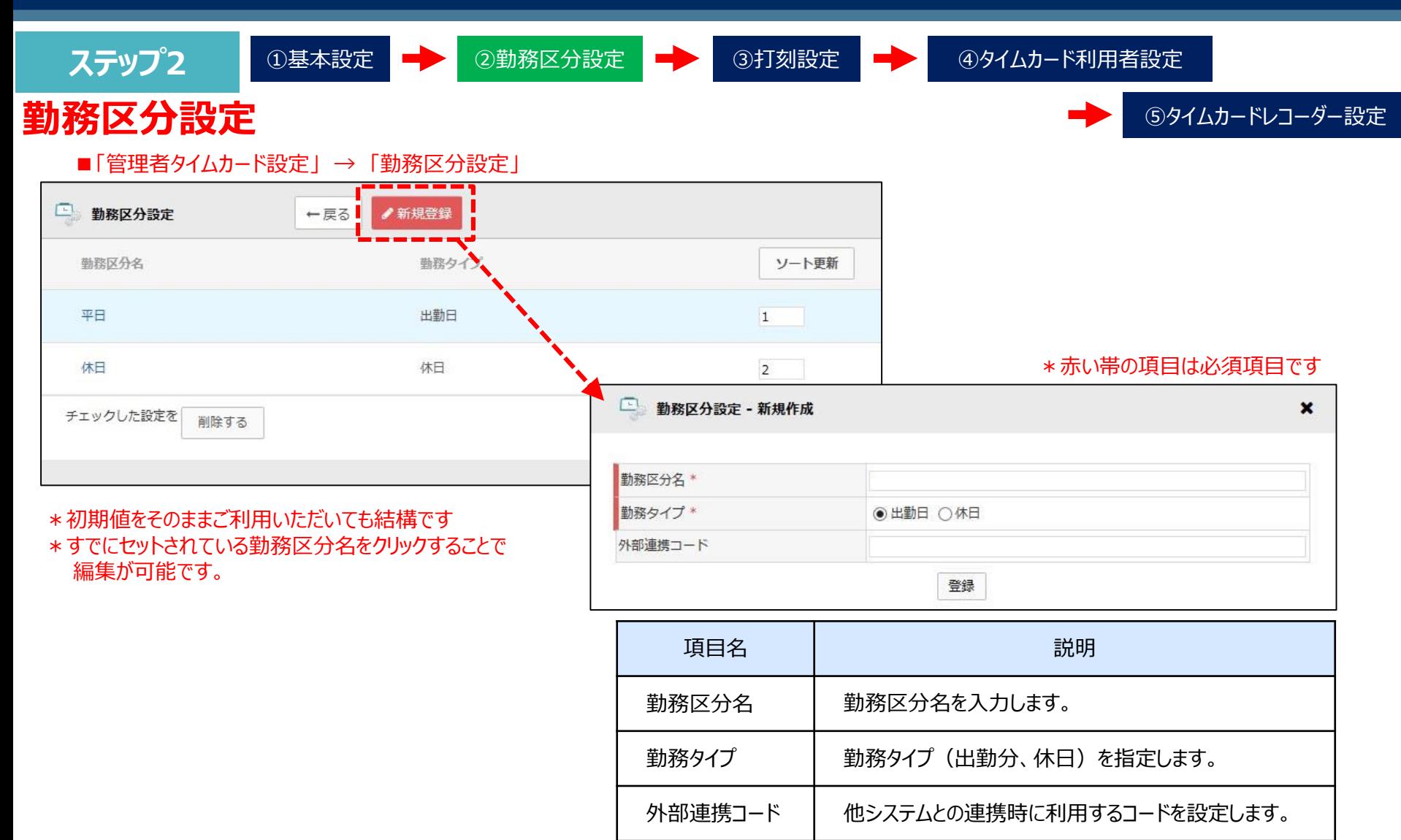

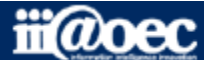

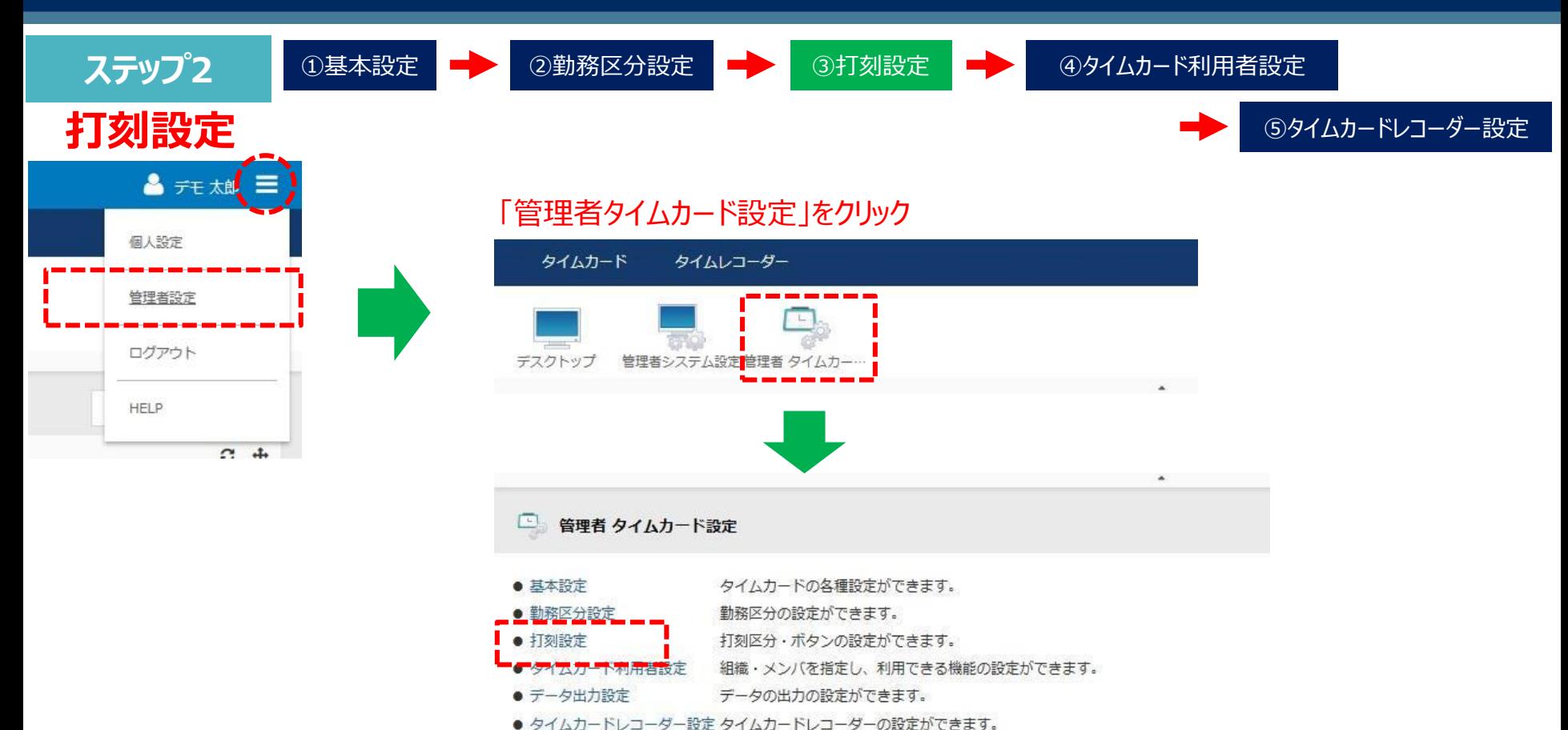

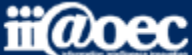

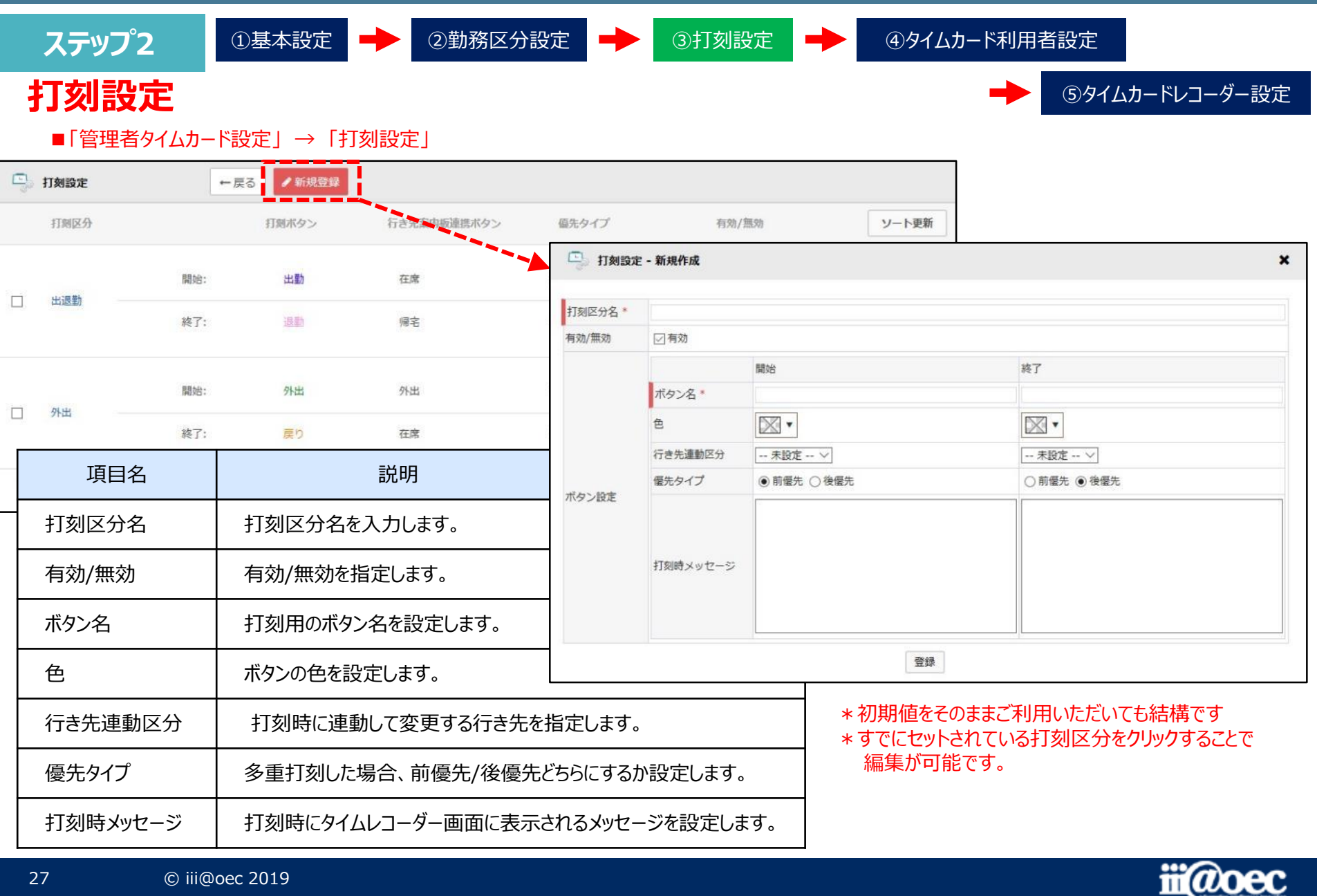

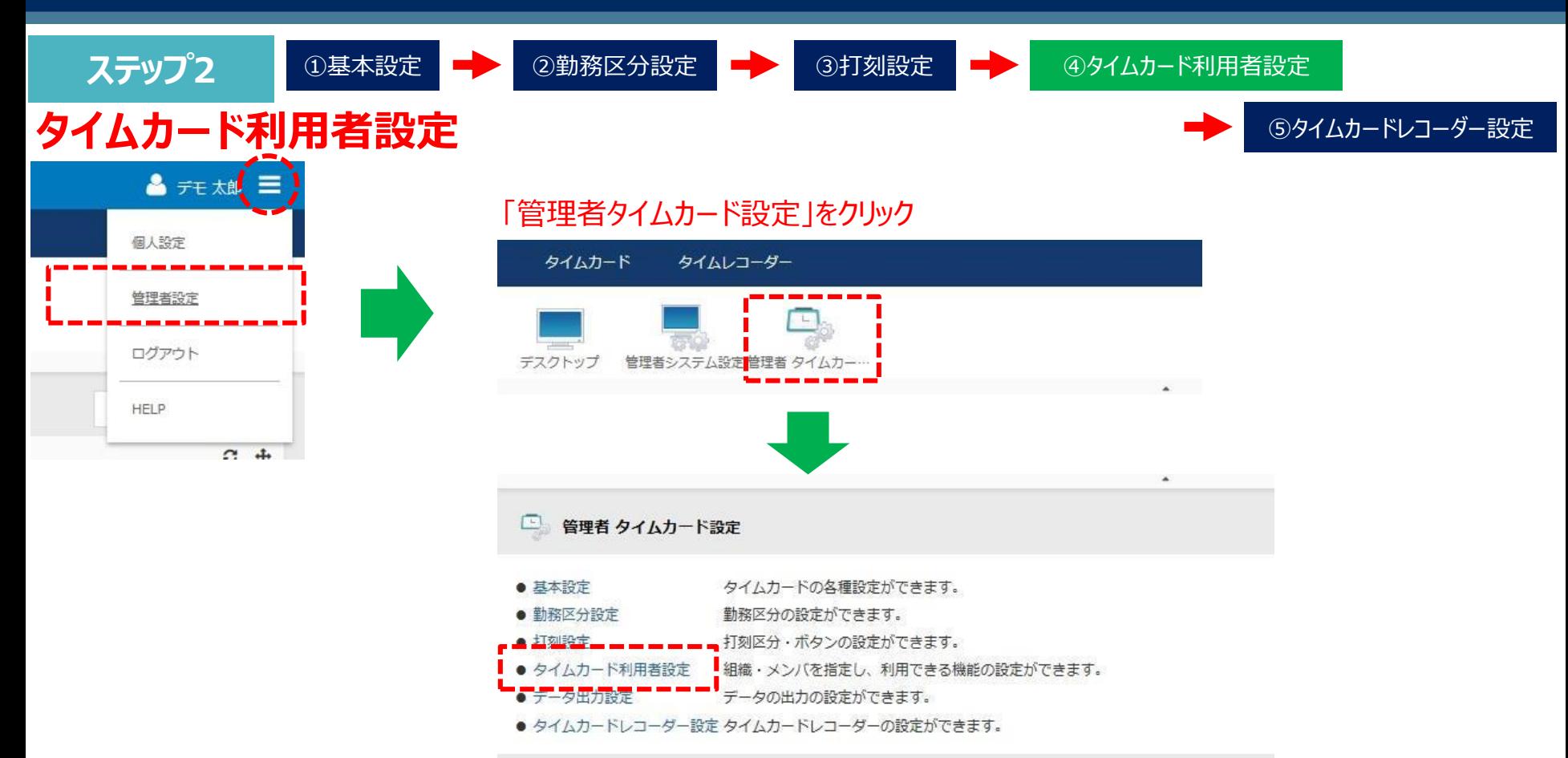

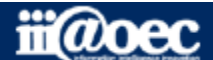

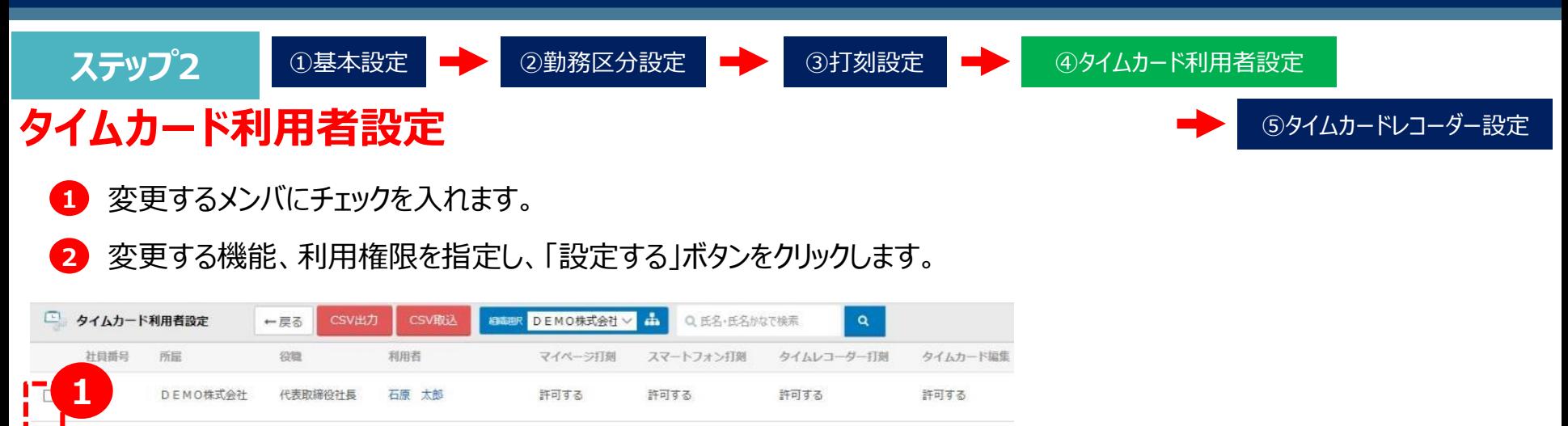

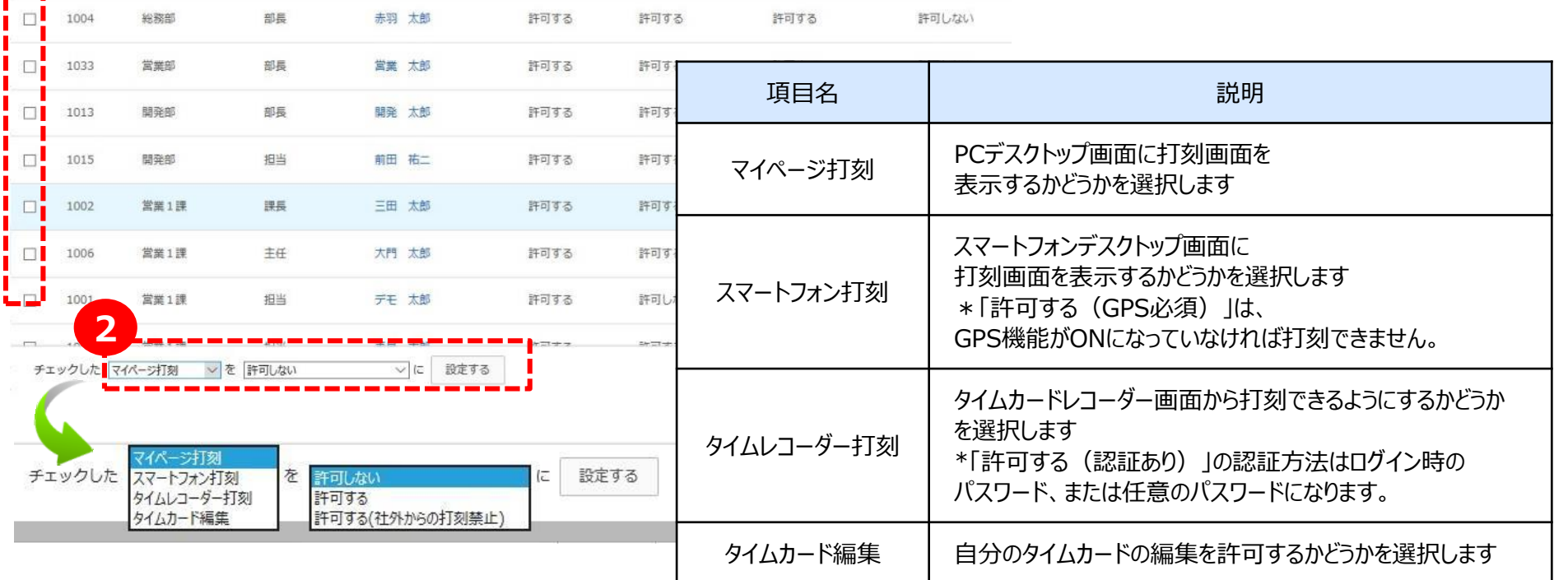

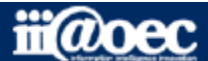

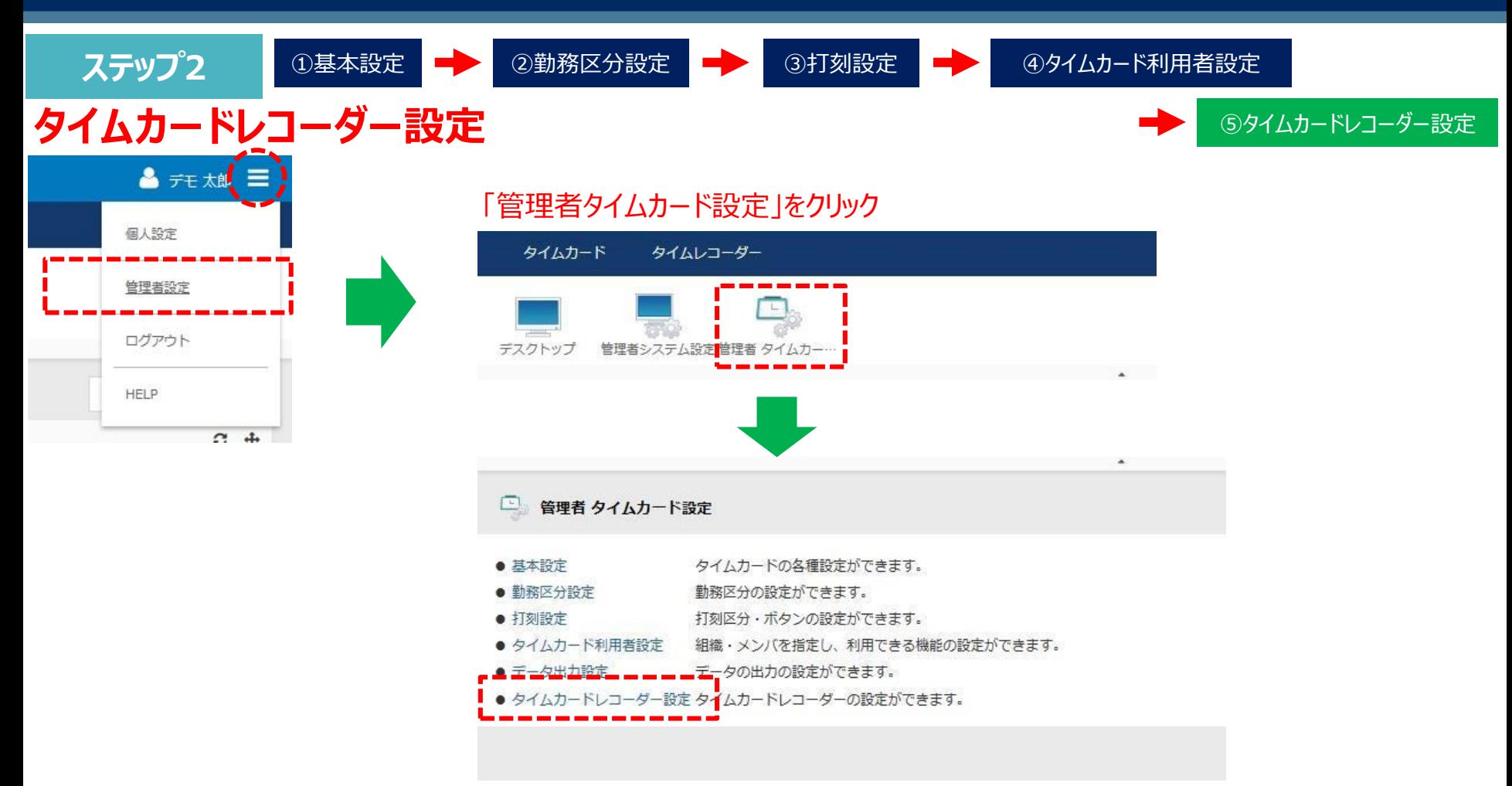

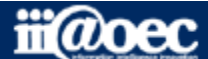

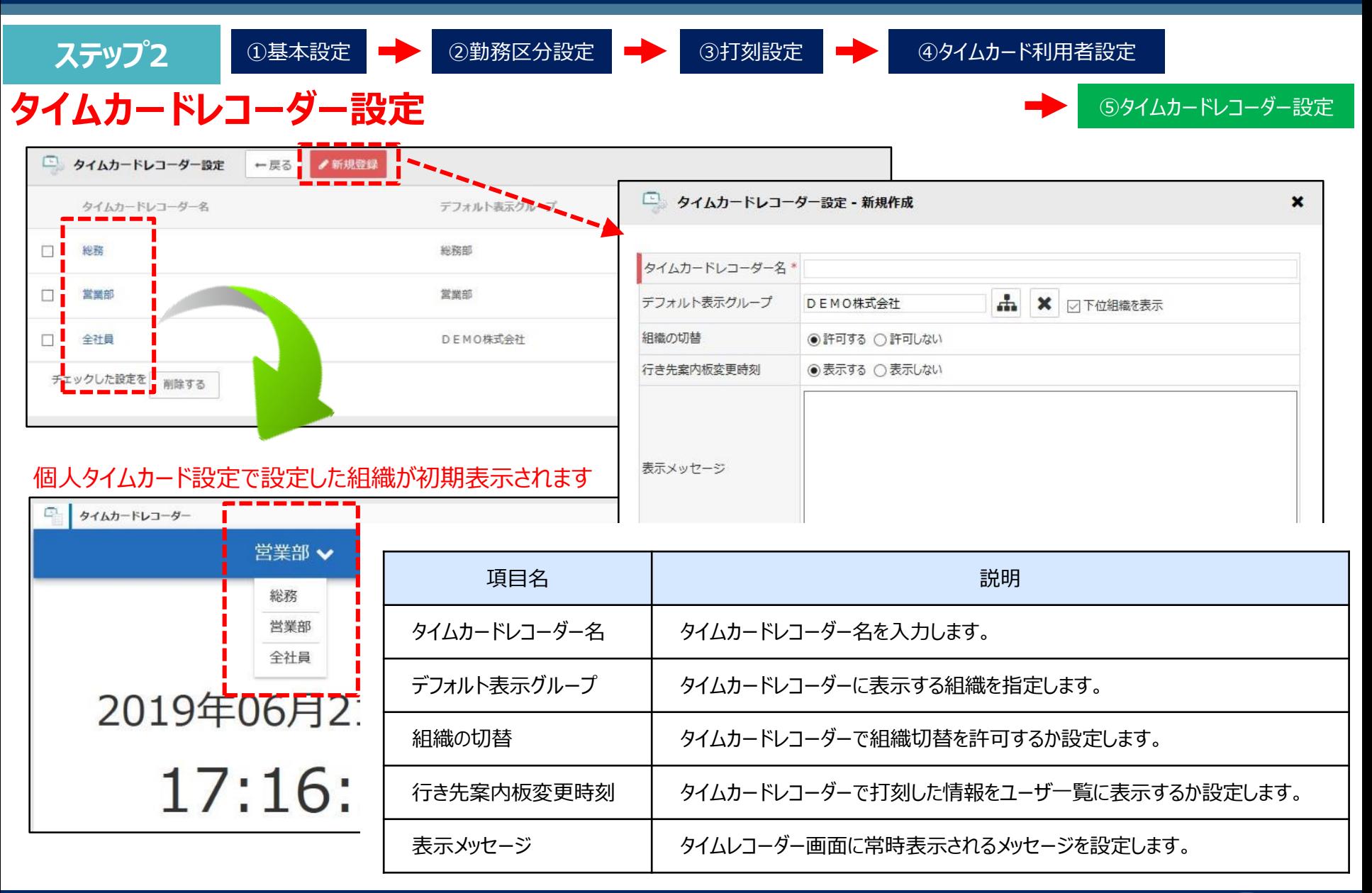

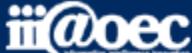

**ステップ2**

# **以上で、ステップ2が終了いたしました。 下記のアプリケーションが ご利用いただけるようになります。**

■ご利用できるアプリケーション タイムカード / タイムレコーダー

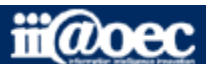

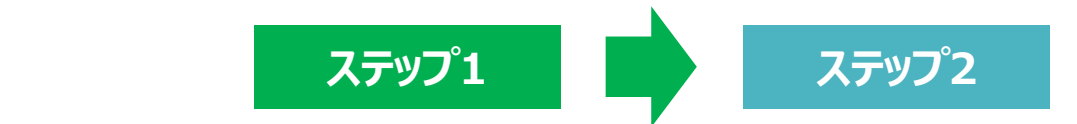

## **これで、スタートアップは終了いたしました。**

## **WaWaOfficeが みなさまの身近なツールとして ご愛用いただければ幸いです。**

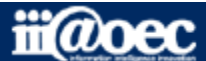

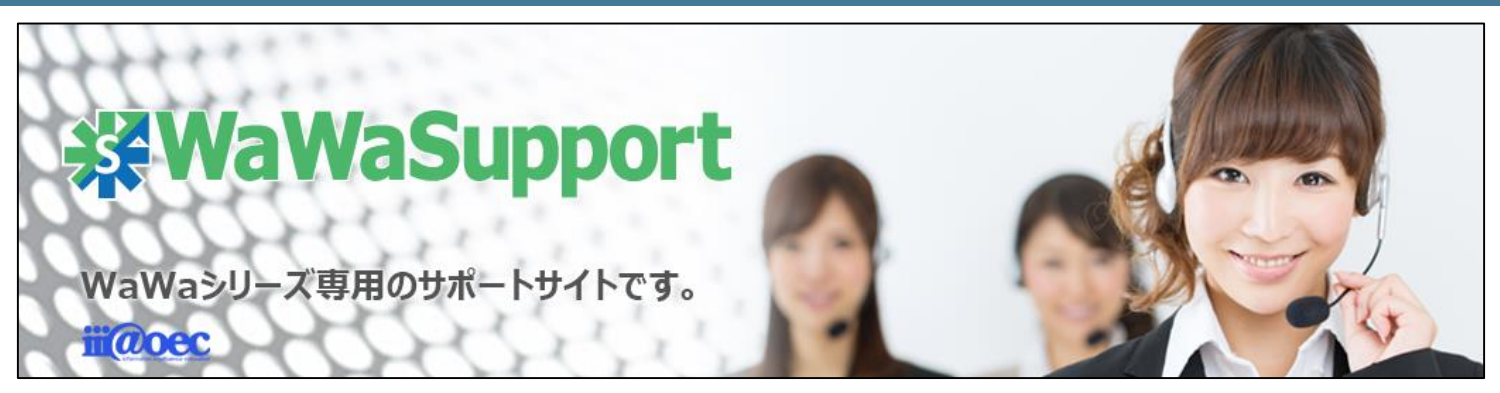

### **WaWaOfficeでは、様々なサポートツールを ご用意しております。**

**WaWaOfficeサポートサイト(Q&Aやメンテナンス情報を掲載)**

### **https://support.wawaoffice.jp/**

**WaWaOffice活用サイト(お役立ち情報を掲載)**

**https://www.wawaoffice.jp/mk/**

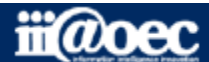

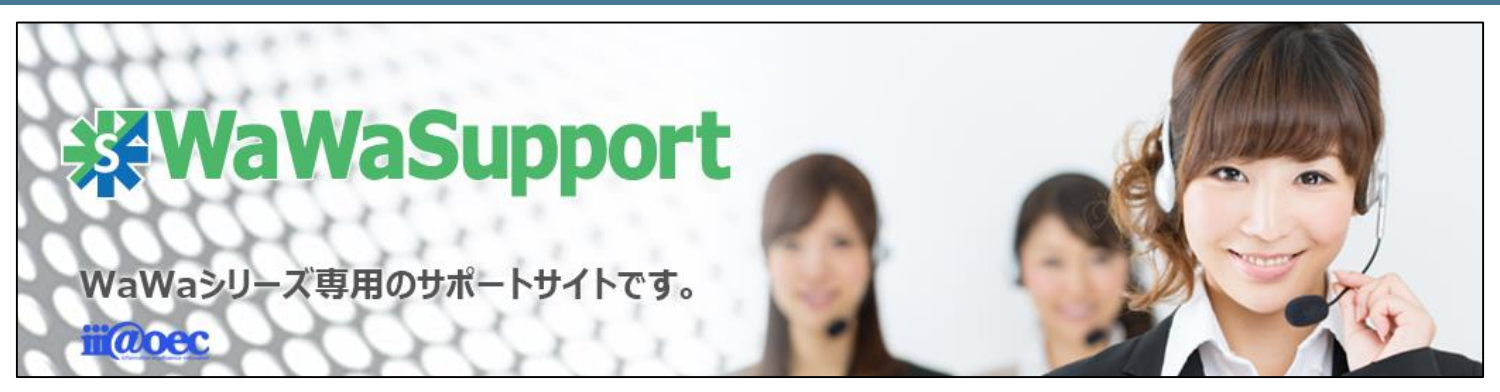

### **WaWaOfficeでは、様々なサポートツールを ご用意しております。**

**サポートデスク(ご質問をメールで受付)**

### **support@wawaoffice.jp**

**サポートデスク(フリーダイヤルでのご質問)**

### **0120-632-004**

フリーダイヤル受付時間:10:00~12:00 / 13:00~17:00 (土・日、祝日、年末年始、当社指定の休日は除く)

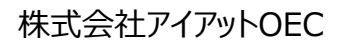

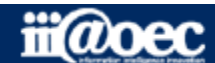